# **2.4 Inserção de ferramentas pedagógicas no AVA/ICMBio**

## **2.4.2 Envio de mensagens individuais**

## **Prática - Ambiente Treinamento: Comunicação**

- 1. Acesse o [Ambiente Treinamento;](http://treinamentoava.icmbio.gov.br/mod/page/view.php?id=9107)
- **2.** Acesse o ambiente que criamos com o seu nome e as [orientações](http://ava.icmbio.gov.br/mod/glossary/showentry.php?eid=516&displayformat=dictionary) que deverá seguir especificamente, envolvendo **o envio de mensagem a um educando de acordo com o perfil analisado em relatório**;
- 3. Elabore um texto em word e salve em seu computador;

#### **Até aqui a atividade é, a partir da análise do relatório gerado na atividade anterior, escrita em word. Salvar.**

**4.** Siga os passos apresentados aqui , insira o texto criado e envie a mensagem;

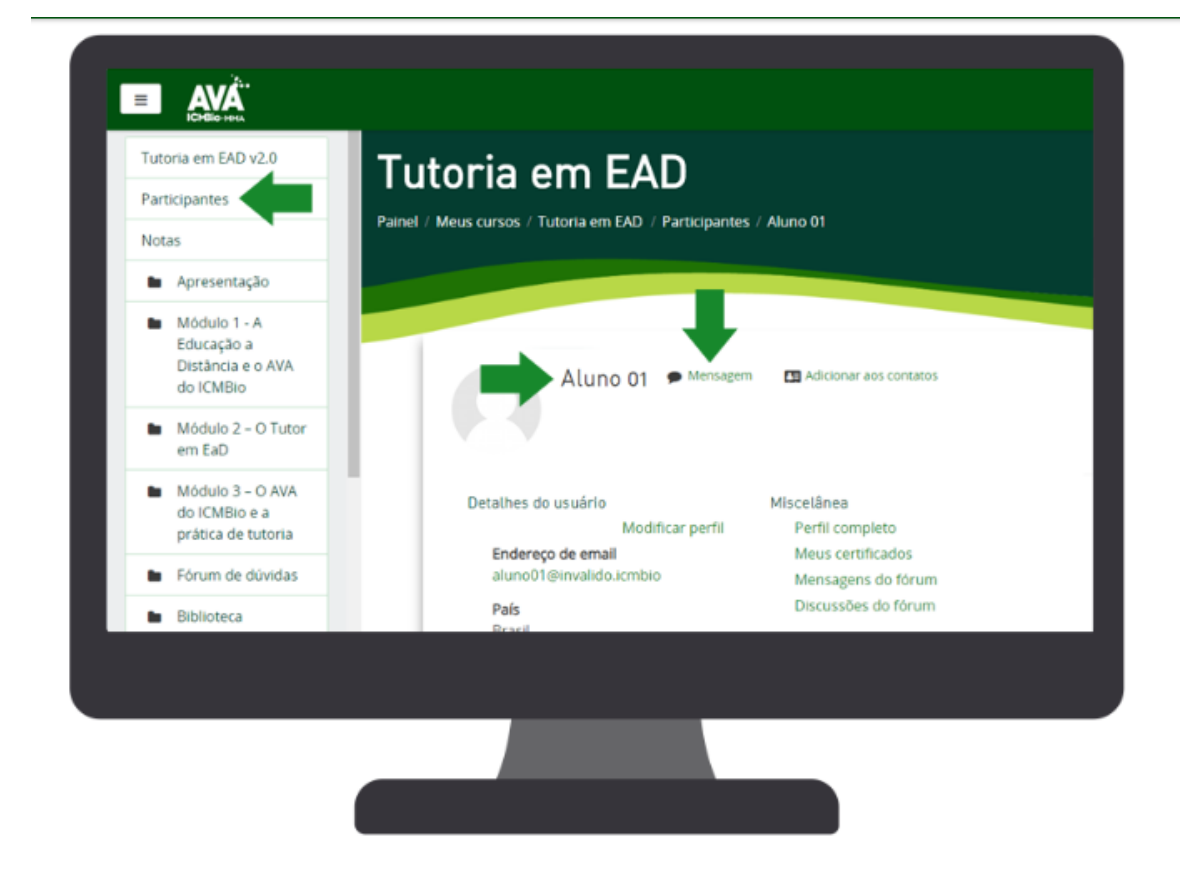

**O seu acesso:**

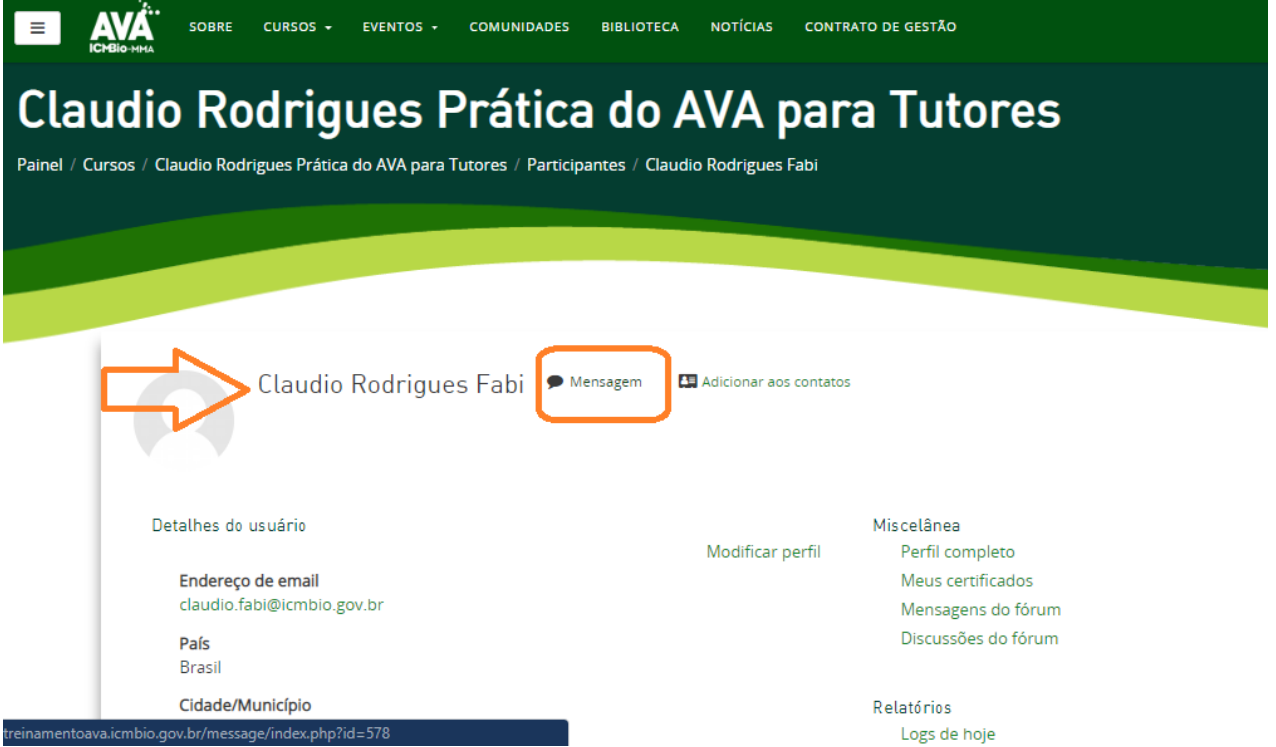

#### **Ao clicar no balão de mensagem abrirá este campo em que deve colar o texto elaborado e enviar.**

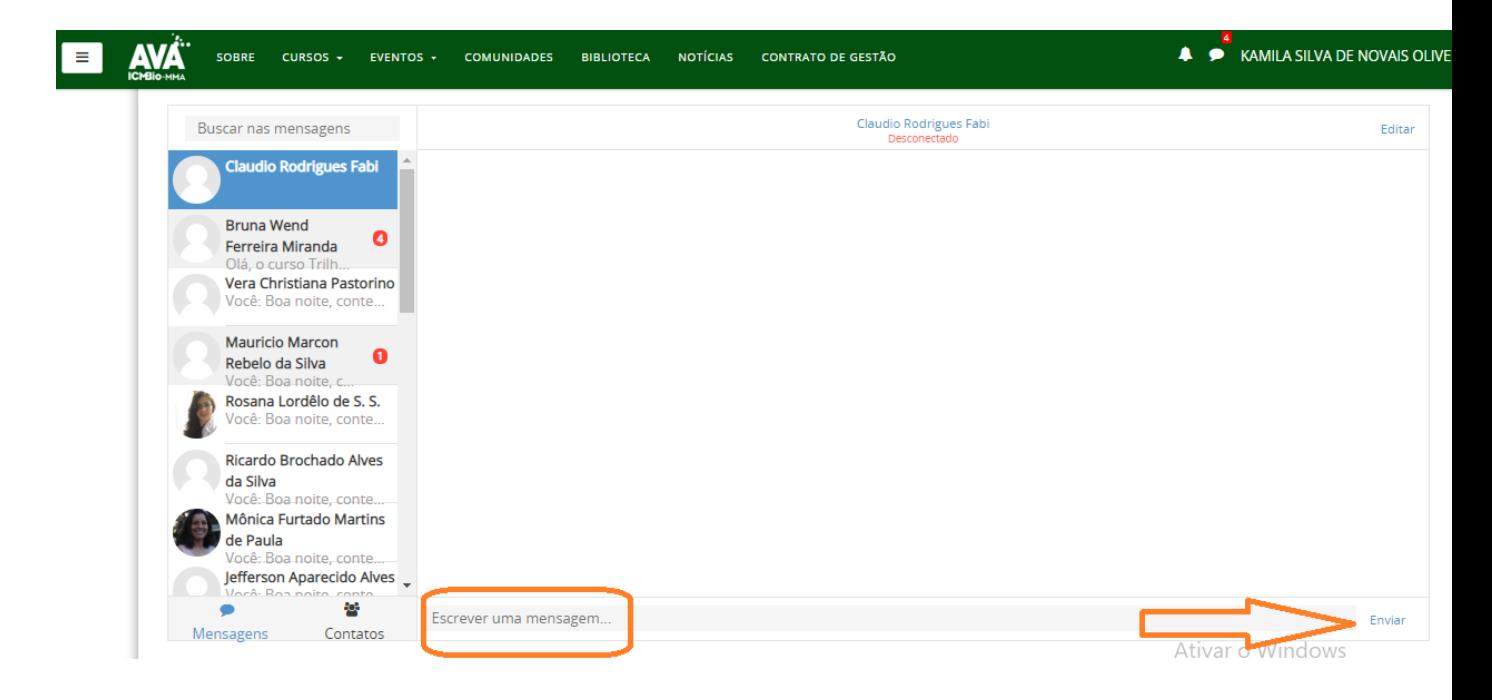

Importante salientar que todos receberão essas mensagens mas, para que possamos efetivar os feedbacks e emitir uma análise da sua comunicação, no final desta unidade acesse o ambiente de atividades na qual você inseriu o arquivo word e leia o feedback da tutora para sua mensagem.